## **Come attivare il** *parental control* **in Windows**

## **Importante**

Per poter attivare il *parental control* è necessario utilizzare un account **Microsoft** 

Il *parental control* non può essere abilitato con account locali.

## **Procedura:**

Accedi al PC con un profilo di Amministratore e clicca sul pulsante Start, quindi fai clic sul simbolo dell'ingranaggio per accedere alle impostazioni.

Nella nuova schermata, clicca sull'icona Account e, nella successiva finestra, dal pannello di sinistra, clicca sull'opzione Famiglia e altri utenti.

Nel riquadro di destra, sotto la sezione: La tua famiglia, è presente la voce Aggiungi membro della famiglia: clicca sul simbolo [+] alla sua sinistra e, dalla finestra che compare, premi sulla dicitura Crea un account per un bambino.

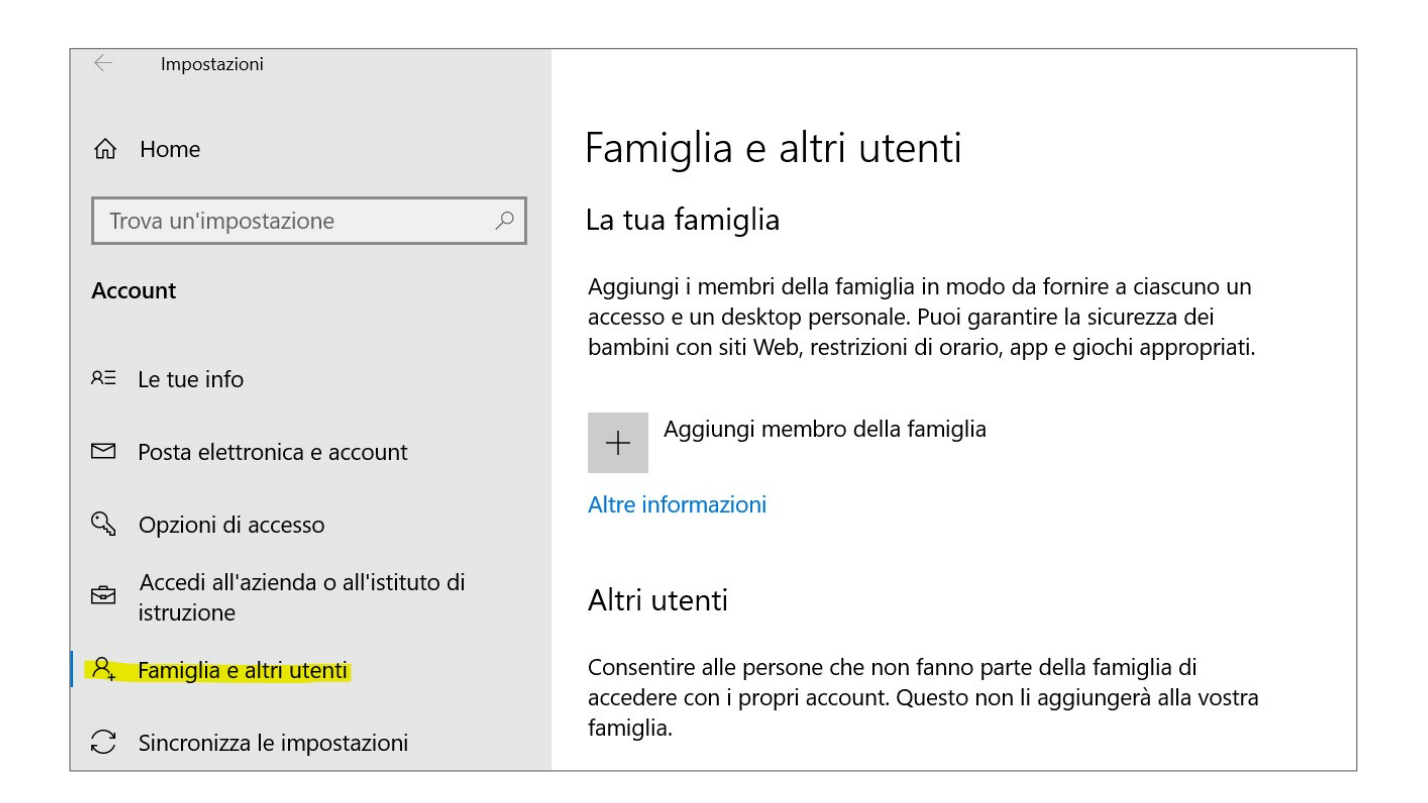

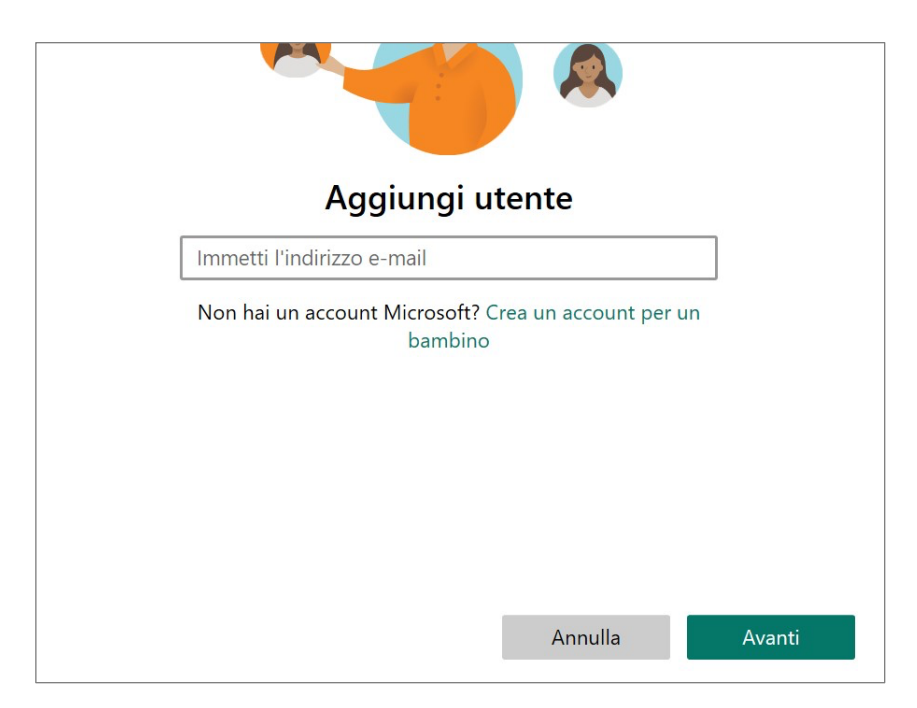

Verrai reindirizzato a un nuovo modulo, nel quale inserire l'indirizzo email da creare. Se il nome esiste già puoi provare a usare uno di quelli liberi consigliati da Windows.

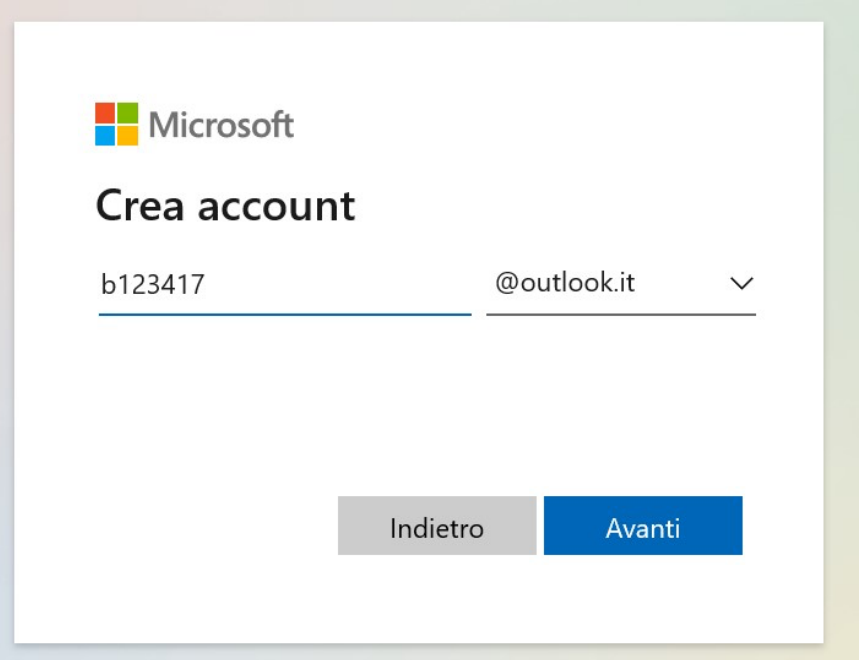

Premi sul pulsante Avanti, quindi inserisci anche la password e fai clic ancora una volta sul bottone Avanti. Ora digita il nome e il cognome, clicca nuovamente sulla voce Avanti e immetti il paese di origine e la data di nascita dell'utente da creare nei relativi campi, cliccando ancora sul pulsante Avanti.

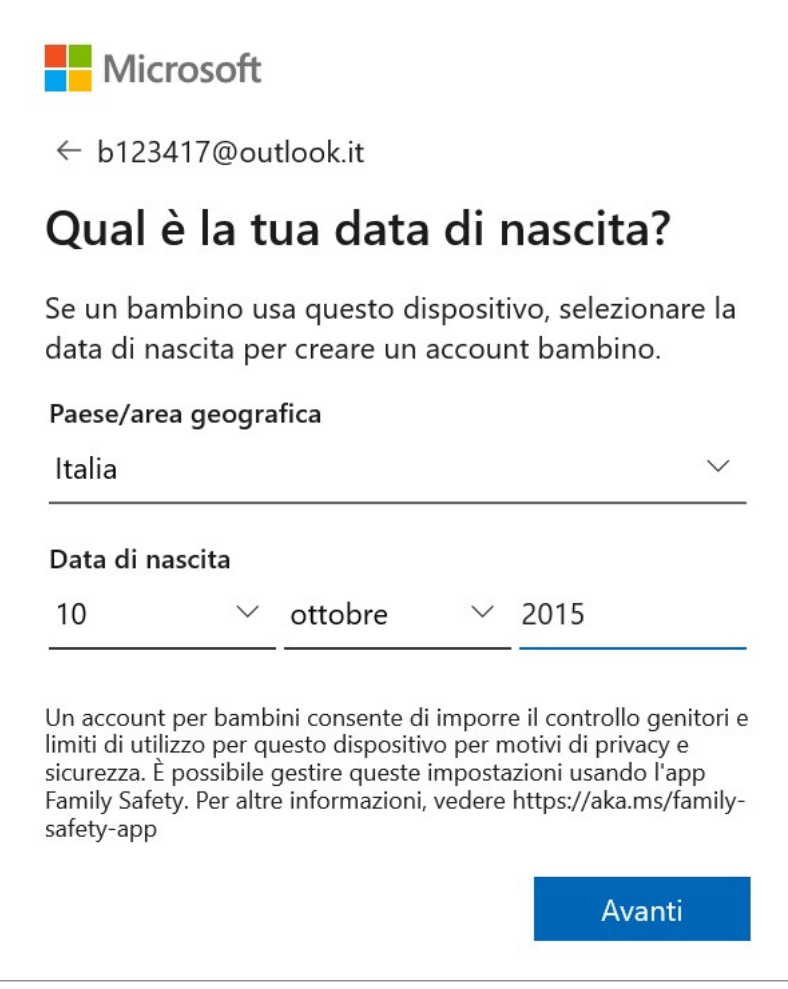

L'ultimo step consiste nell'autenticazione all'account Microsoft: inserisci, dunque, nome utente e password del tuo account Microsoft e premi sul pulsante Avanti per convalidare l'operazione.

Leggi, infine, la schermata relativa ai termini di servizio e alla privacy, quindi digita il tuo nome account nel campo sottostante e fai clic sul pulsante: Sì, accetto.

Adesso puoi procedere subito alla modifica delle impostazioni oppure modificale in seguito passando sempre dalle impostazioni e cliccando sul link: Gestisci le impostazioni della famiglia online.

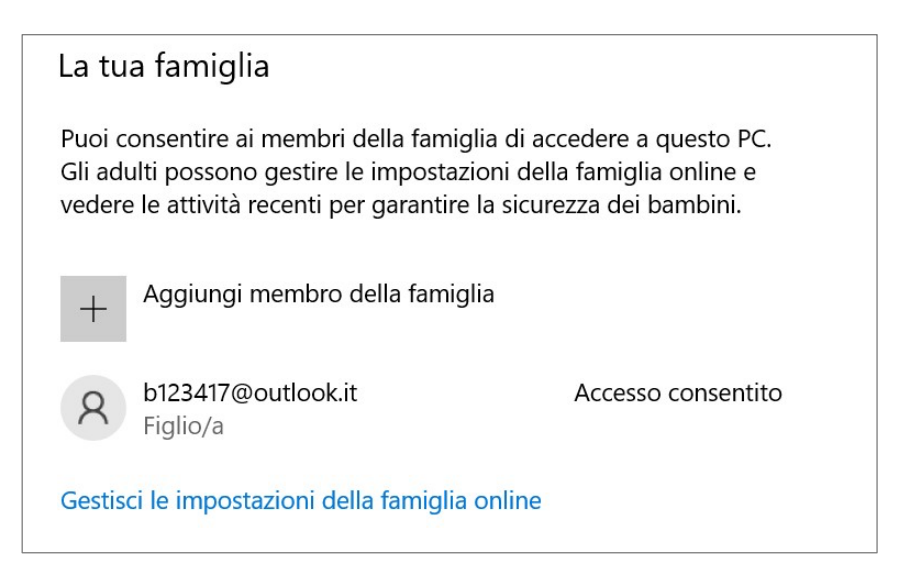

In quest'ultimo caso, per accedere, clicca sul pulsante Accedi collocato in alto a destra e inserisci la username nella prima schermata del modulo di autenticazione, quindi premi sul bottone Avanti. Digita, a seguire, anche la password e premi sul pulsante Accedi.

Nella schermata principale è presente la scheda Famiglia: fai clic sulla dicitura Gestisci la tua famiglia e, nella pagina successiva, individua il profilo del minore. Cliccando sulla voce Panoramica accederai a una schermata dove è possibile impostare vari filtri.

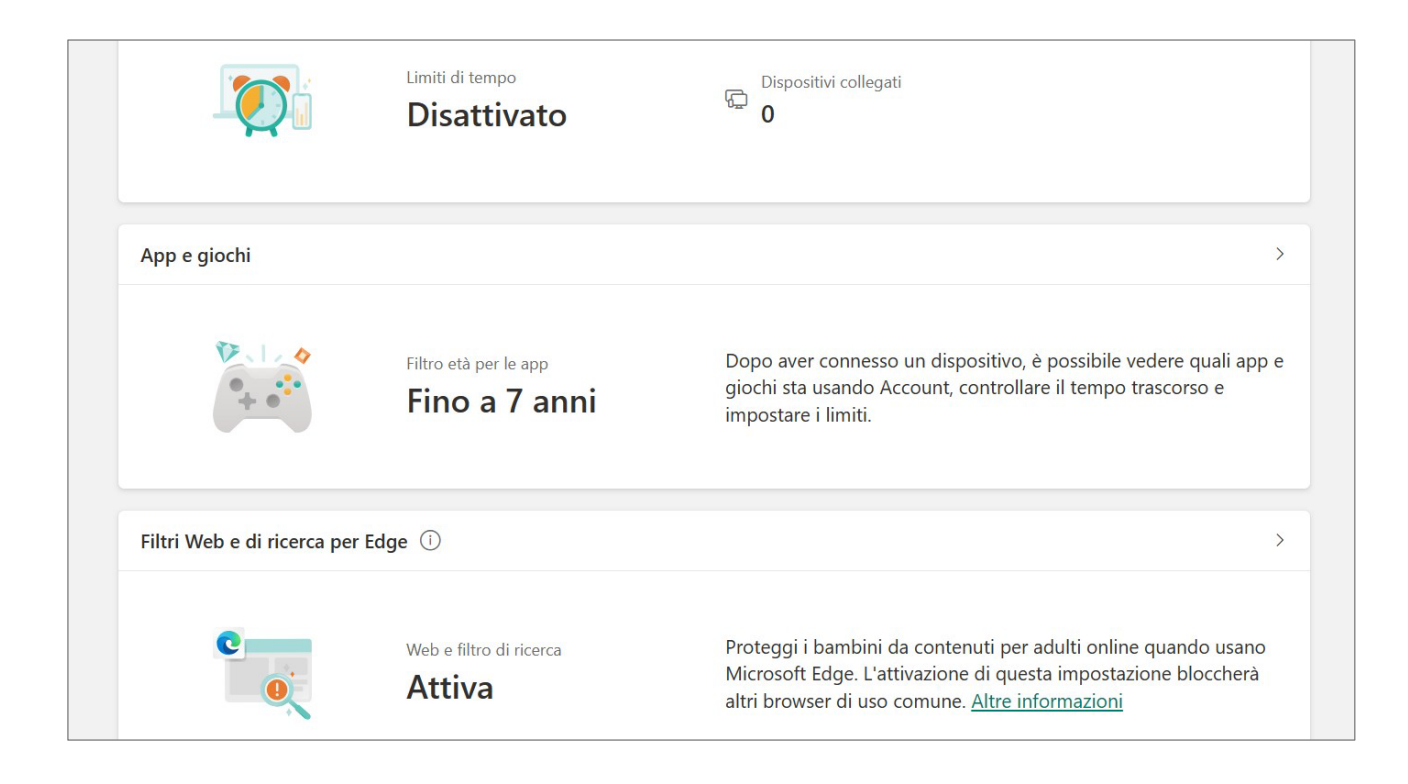

La voce più importante è: **Filtri web e di ricerca per Edge.** Cliccando su questa voce si accede alla sezione Impostazioni Filtro. Attiverai così le restrizioni per i contenuti da visualizzare che, nota bene, **sarà applicata solo alle ricerche eseguite tramite il browser Microsoft Edge e il motore di ricerca Bing, bloccando del tutto altri eventuali browser installati sul PC.** E' possibile sbloccare altri browser dalla sezione: filtri app e giochi, ma in questo caso i filtri verranno disattivati.

Il pulsante sottostante alla voce Usare unicamente siti Web consentiti attiva un'ulteriore misura di sicurezza che permette l'accesso solo a determinati siti, considerati sicuri da Microsoft: potrai eventualmente aggiungerne altri dal modulo presente sotto alla voce Siti consentiti, digitando l'indirizzo del sito da autorizzare e premendo sul simbolo [+].

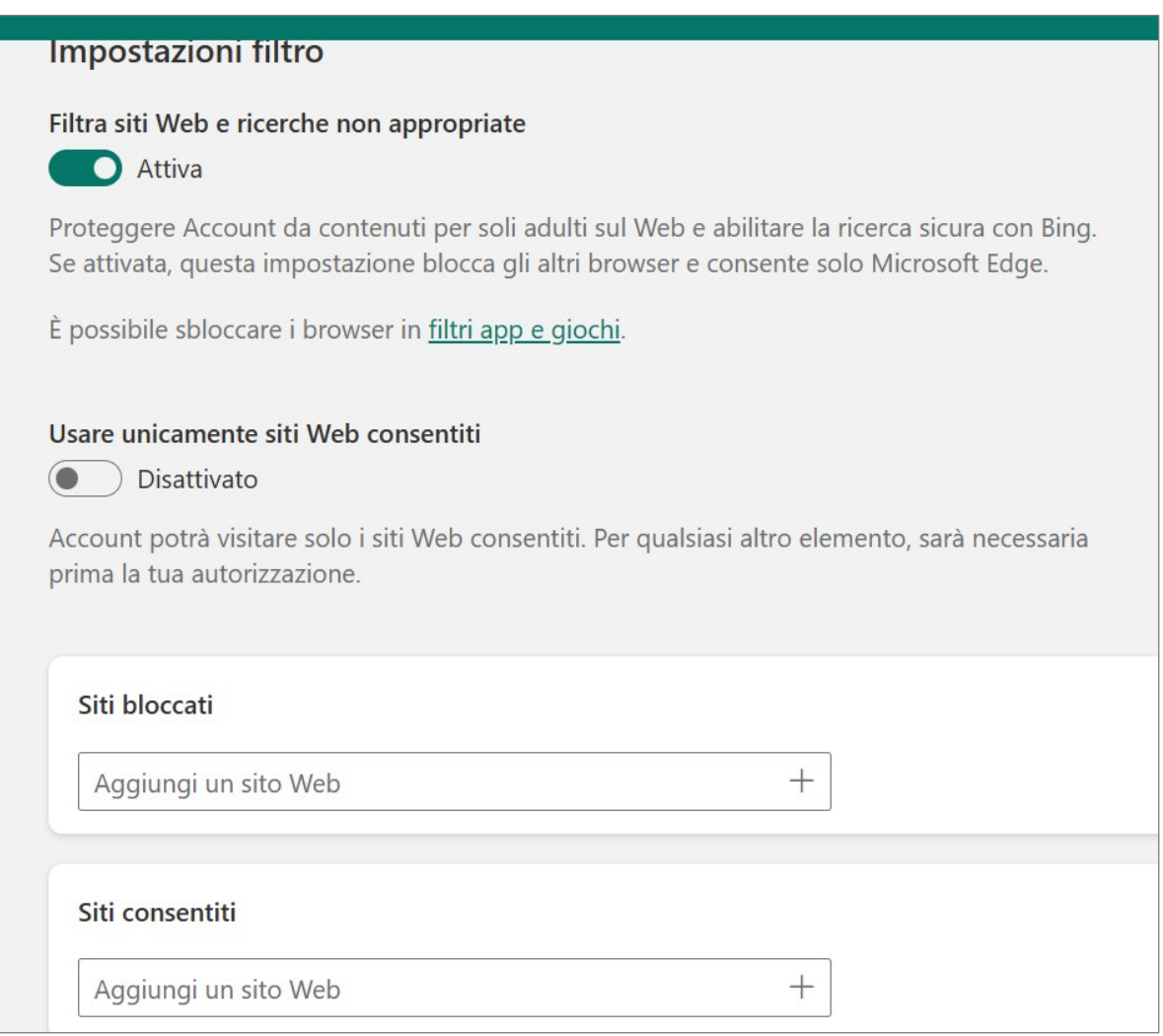